# 第44回パソコン利用技術検定試験

※青字下線部にカーソルを合わせクリックすると関連ページへ移動します。

# 「ゆうちょ料金新設・改定」に伴う本協会の対応について

2022年1月17日(月)から、ゆうちょ銀行の一部サービスの料金が新設・改 定されました。

本件につきましては、第429回理事会及び令和3年度第2回代表校長研究協議会 においてお伝えしたとおり、現金でのお支払いの場合にかかる加算料金や手数料につ きましては、本協会ではご負担いたしかねます。各種料金のお支払いの際は、十分に ご注意のほどお願いいたします。

なお、本件に係る詳細につきましては、ゆうちょ銀行に直接お問い合わせください。

<本件に係るゆうちょ銀行の案内ページ> [https://www.jp-bank.japanpost.jp/news/2021/news\\_id001686.html](https://www.jp-bank.japanpost.jp/news/2021/news_id001686.html)

- 1.[第44回パソコン利用技術検定試験](#page-1-0) 実施要項
- 2.[第44回パソコン利用技術検定試験](#page-4-0) 実施手順
- 3.[1級用ソフト「](#page-6-0)**ZenSQL ver.**3」について
- 4.[実施日の変更を希望する場合の処置について](#page-8-0)
- 5.[第44回パソコン利用技術検定試験](#page-9-0) 実施日変更届
- 6.[「パソコン利用技術検定試験演習問題集」について](#page-10-0)
- 7.[本協会発行問題集注文時の注意事項](#page-12-0)
- 8.[パソコン利用技術検定試験演習問題集](#page-13-0) 注文書
- 9. [教室掲示用の文書](#page-14-0)

#### 第44回パソコン利用技術検定試験実施要項

### **< 注 意 事 項 >**

<span id="page-1-0"></span>**○パソコン利用技術検定試験は、実技試験においてパソコンを使用いたします。 ○受検にあたっては、検定試験を行える環境を、受検実施校で用意できることが必要条件となります。受検 申込は、それをご理解・ご了承の上で行ってください(受検申込後、検定試験を行える環境を用意できな いということが判明しても、本協会では対応いたしかねますのでご了承ください)。 ○特に1級受検では、1級受検用ソフトZenSQL ver.3 が動作すること、問題を解答できることを必 ず受検申込前に試行してください(本協会WEBページに掲載し[た実施結果に過去の問題が掲載さ](https://zenkoukyo.or.jp/index_kentei/exam_result/)れてい ます。過去の1級問題データもダウンロードできますので、動作確認を必ず行ってください)。 ○ZenSQL ver.3の推奨 OS は Windows8.1 以降です。マイクロソフト社のサポート対象外である Windows7以前の OS での利用は推奨いたしかねます(推奨OS以外でのご使用の際は、受検実施校の責 任においてご使用いただくようお願いいたします)。なお、推奨環境については動作確認をしております が、パソコンの機種や設定において多くの差異が存在するため、動作等に不具合の生じる可能性があるこ とから、完全な動作保証はできないことをご理解願います。**

- 1.主 催 公益社団法人 全国工業高等学校長協会
- 2.目 的 パソコンの基本的な使用方法を理論的・実際的に系統立てて学習し、正しいパソコン 利用技術(コンピュータリテラシー)を身につけさせる。併せて、経済産業省認定の 「ITパスポート試験」に必要な基本的知識や技能を習得させる。
- 3.基 準 日 令和4年12月9日(金)

#### 試験期間 令和4年12月9日(金)~12月17日(土)

[※試験実施日を試験期間以外に定める時は、別紙の「検定試験の実施日の変更を希望](#page-8-0) する場合の処置について」に従い処置をしてください。

 ※原則として、試験実施日を基準日より早める時は、試験問題作成・送付の関係上、 試験実施日を基準日の3日前迄に設定してください(試験問題は基準日の1週間前 を目途にお送りいたします)。

- 4.実施会 場 受検を希望する学校
- 5.受 検 資 格 在校生、及び会場校責任者が認めた者
- 6.検定種 別 1級:データベース、2級:表計算、3級:ワープロ
- 7.検 定 料 1級:1,200 円(税込)、2級:1,000 円(税込)、3級:1,000 円(税込)
- 8.検定実施手順 ※WEB上での「申込」・「報告」の詳細につきまして[は「WEB入力手順」を](http://zenkoukyo.or.jp/web/content/uploads/kentei_manual.pdf)ご確 認ください。
	- ①受検申 込 受検者を確定させ、9月1日(木)から10月28日(金)の間に、WEB上から申 し込みをする。 ※「願書・受検票」用紙を用意してありますので、必要な方[はダウンロードし](https://zenkoukyo.or.jp/index_kentei/kentei_list/)てご利 用ください。
	- ②検定料の納入 11月4日 (金)までに以下の2つの方法のいずれかで送金をする。
		- ◎4月1日付けで学校長宛に送付した、第44回パソコン利用技術検定試験用の「払 込取扱票(払込料金加入者負担 \*<sup>1</sup> )」(赤色)を用いての送金(この場合に限り、 送金手数料は主催者が負担する)

※「払込取扱票(払込料金加入者負担)」(赤色)は、再発行することはできません。

\*1 ゆうちょ銀行のサービス料金の新設・改定に伴い、赤色の郵便振替用紙を用いても、**現金でお支払 いの場合は、加算料金や手数料がかかります。**この加算料金や手数料につきましては、本協 会ではご負担いたしかねます。お支払いの際は、十分にご注意のほどお願いいたします。 なお、本件に係る詳細につきましては、ゆうちょ銀行に直接お問い合わせください。

> ◎以下の郵便口座または銀行口座へ、学校側が送金手数料を負担した上での送金(お 送りした払込取扱票の紛失や追加して送金したい時はこちら)

口座名義(各口座共通):公益社団法人全国工業高等学校長協会

- 郵便口座:00160-4-96148 / 銀行口座:りそな銀行 九段支店(普)134674
- ※郵便局に備え付けの青色の払込取扱票(払込料金払込者負担)を用いる際は、通信 欄に必ず検定名・学校番号を明記しておいてください。
- ※「ネットバンキング」や「ゆうちょダイレクトサービス」等を使用してのお支払の 際は、「学校名+検定名」(例:チョグコウギョウコウコウ パソコン)をご入力くださいますよ うお願いいたします。
- ※納入いただいた検定料は、いかなる理由があっても返金できません。金額を誤って 送金しないようご注意ください。

※金融機関発行の振込明細書をもって領収書に代えさせていただきます。

- ※検定料に係わる見積書、請求書は、発行しておりません。必要な場合は本実施要項 をもって各帳票の代わりとしてください。
- 3検定の実施 試験問題が基準日の1週間前を目途に送られてくるので、別紙の「パソコン利用技術 [検定試験実施手順」により厳正に実施する。](#page-4-0)
- ④試験結果報告 令和5年1月13日(金)までに結果を集計し、WEB上から報告をする。 ※合格者がいなかった場合は、当日受検者数のみ入力してご報告ください。 ※合格者の名簿は、各学校で印刷し保管しておいてください。
- 5合 格 証 書 合格者には合格証書を交付する([合格証書の氏名・生年月日は学校で記入する。合格](https://zenkoukyo.or.jp/index_kentei/kentei_list/) 証書印刷例)。なお、認定日は試験結果報告期限日の1月13日(金)とする。

※合格証書は、到着後、直ちに部数の確認をしてください(不備・不足の場合は必ず 1ヶ月以内にご連絡ください)。

※合格証書は速やかに記入・作成し、必ず年度内に合格者に交付してください(年度 を越えて、合格証書の氏名や生年月日に誤りがあることが判明しても、再交付はで きません)。

9. そ の 他 ◇教室掲示用の文書 (A4判) を用意してありますのでご利用ください。 ◇申し込みは、学科ごとではなく学校で一括してお申し込みください。

> ◇検定問題到着後、問題の枚数を数え、その後は、鍵のかかる金庫等で試験開始直前 まで、問題の漏洩等がないよう厳重に管理ください。 ◇検定試験実施後は問題・答案を速やかに回収し、実施日以降1ヶ月間は学校に保管

するよう徹底してください。 ◇[実施結果は](https://zenkoukyo.or.jp/index_kentei/exam_result/)全工協会WEBページに掲載いたします。

10.お 問 合 せ 本協会WEBサイト[の「<検定Q&A>よくあるお問合せ」を](https://zenkoukyo.or.jp/index_kentei/kentei_qa/)ご確認ください。

 本協会ホームページ ▶ 検定試験・学力テスト <検定Q&A>よくあるお問合せ

※「<検定Q&A>よくあるお問合せ」を見ても解決できない場合は、お手数ですが、 本協会ホームページ上部[の「お問い合わせフォーム」か](https://zenkoukyo.or.jp/contact/)らお問い合わせください。

パソコン利用技術検定試験担当:長 おさ 田 だ 匡 まさ 央 お TEL 03-3261-1500 FAX 03-3261-2635 E-mail osada@zenkoukyo.or.jp

ZenSQL ver.3に関するお問い合わせは、以下の開発元のメールアドレスにお願いい たします(お問い合わせには順次回答いたします)。

E-mail support@heartbeat-pro.com

#### 第44回パソコン利用技術検定試験実施手順

- <span id="page-4-0"></span>1. 試験時間 1級 -- 筆記試験: 60分、実技試験: 30分 2級──筆記試験:40分、実技試験:30分 3級──筆記試験:40分、実技試験:30分
- 2. 試験方法 筆記·実技とも全員受検する。 パソコンは受検実施校で用意する。 パソコンが不足している場合は以下のように2回以上に分けて実施してもよい。

≪2級・3級実施例≫

★ケース 1 (受検者 80 名・パソコン 40 台) → ★ケース 2 (受検者 160 名・パソコン 40 台)

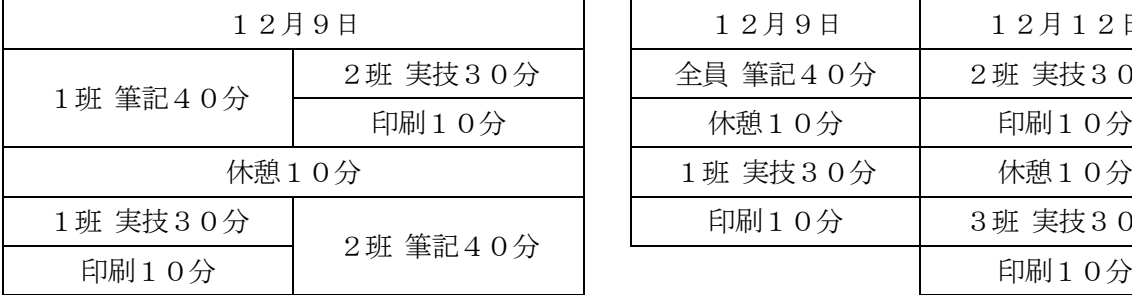

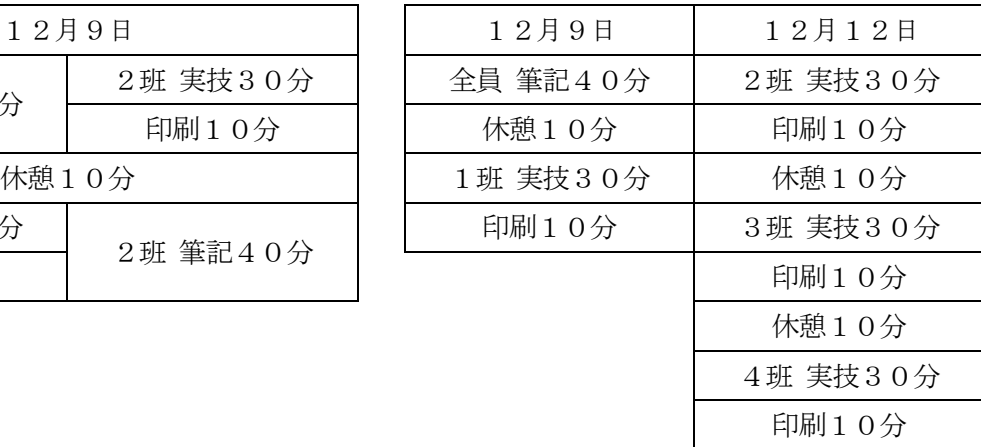

- 3.試験内容 本協会発行のパソコン利用技術検定試験演習問題集に準拠する。
- 
- 4.筆記試験 a)問題用紙を配布し、表紙の注意事項を生徒に伝える。
	- b)解答用紙を切り離し、学校名・受検番号・氏名を記入させる。
	- c)試験終了後、解答用紙・問題用紙を回収する。
- 5.実技試験 ※1級を受検するためには検定用ソフト「ZenSQL ver.3」(本協会WEBページからダウ [ンロードできます\)及び実技問題解答記録のために保存可能な内蔵HDD領域または1](https://zenkoukyo.or.jp/zensql252/) 級受検者人数分のUSBメモリ・SDカードが必要となります。

「ZenSQL ver.3」をお持ちでない場合は、事前に本協会WEBページからダウンロー ドし、使用できるようにしておいてください。

- ※パソコン及び各級で使用するソフトやプリンタなどが、正常に作動するかを事前に確認 しておいてください。
- ※検定中にパソコンやプリンタの動作に不具合等が生じた場合は、生徒が不利にならない ようにご対応ください。
- ※OS・ワープロ・表計算ソフト等については、問題を完成させられるものであれば、ど このメーカーのものを使用してもかまいません。

a)試験開始時間前にパソコンの電源を入れてソフトを立ち上げておく。 1級は検定用ソフト「Zen-SQL ver.3」を事前に各パソコンにインストールしてお く。

 また、本協会WEBページから、1級実技試験問題データをUSBメモリ・SDカー ドや内蔵HDD等にコピーしておく(実技問題解答記録のため)。

- b)問題用紙を裏返しで配布し、注意事項を生徒に伝える。
- c)スタートの合図で、問題を表にして試験を開始させる。
- d)終了時刻(30分)になったら、入力を終了させる。
- e)結果を印刷させる(印刷は試験時間に含めない)。
- 6.問題回収 検定試験日が各学校により異なることがあるため、検定問題の漏洩を防ぐためにも厳重に 管理をすること。 実施後は速やかに回収し、問題・答案は、実施日以降1ヶ月間は学校に保管すること。
- 7.採 点 学校ごとに定める委員会で、別に定める解答基準により行う。
	- a)採点は学校ごとに行う。
	- b)実技の採点は、採点基準に従う(実技で使用するソフトの仕様による違いは、採点基 準にいれない)。
	- c)合格は筆記・実技ともに70点以上とする。
- 8.合否決定 学校ごとに定める委員会で審査し、当該学校長が決定する。決定後、その結果は発表して も良い。 但し、問題用紙·解答用紙を受検者に返却する場合は、検定試験問題の漏洩予防のため1 ヶ月後を目途に行う。

9. そ の 他 a) 問題用紙は、到着後、直ちに部数を確認すること。 また、1級受検校は検定試験前に1級実技試験問題データをダウンロードし、作動の 確認をすること。 なお、問題用紙は、部数の確認後は、鍵のかかる金庫等で試験開始直前まで、問題の 漏洩等がないよう厳重に管理すること。

- b) パソコンは各校で用意すること。
- c)パソコンが不足している場合、受検生徒が多い場合は、手順2の実施例を参考に実施 すること。
- d)一人の受検者が複数の級を受検することも可能です。但し、問題の漏洩に十分配慮の 上、他の受検者と同じ級を同じ時間に受検すること。
- e)受検番号は実施校で任意の番号を設定すること。

### 1級用ソフト「**ZenSQL ver.3」**について

<span id="page-6-0"></span>□無料で、どなたでも、本協会WEBページからダウンロードして使用できます。 □ダウンロードページは以下のとおりです。

本協会WEBページの検定問題集のページ(本協会ホームページの『検定問題集』をクリックすると飛 ぶページ)にある、1級パソコン検定問題集表紙画像の下にある『**ZenSQL ver.3 ダウンロード(無料)**』 をクリックする[とダウンロードページに](https://zenkoukyo.or.jp/zensql252/)行けます。

推奨 OS:Windows8.1 以降

※Windows7以前のOSは、マイクロソフト社のサポート対象外となるため推奨いたしかねます(推奨O S以外でのご使用の際は、自己責任においてご使用ください)。

※推奨環境については動作確認をしておりますが、パソコンの機種や設定において多くの差異が存在する ため、動作等に不具合の生じる可能性があることから、完全な動作保証はできないことをご理解願いま す。

実行環境:ACCDB 形式ファイル(Microsoft Access)が実行できる環境

※Access/Access Runtime がインストールされていない場合、データベースを開こうとすると、以下の エラーメッセージが表示されます(「ZenSQL3」フォルダに「Microsoft Access データベース エンジ ン(無償)」が、同梱されていますのでご利用ください)。

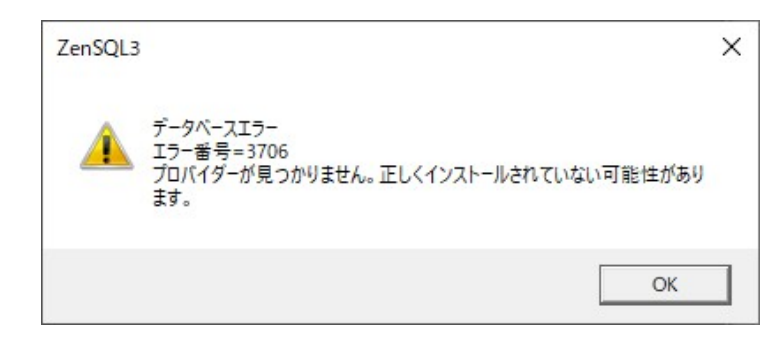

※Windows10 64bit + MicrosoftOffice 64bit の環境におきまして、ACCDB のドライバが存在するにも かかわらず、同様のエラーメッセージの出るケースがあります。

この場合の対処方法といたしましては、以下をお試しください。

1 AccessDatabaseEngine X64.exe をインストールしている場合には、アンインストールしてください。

2 32bit 版の AccessDatabaseEngine.exe をインストールしてください (ZenSQL3 と一緒にダウンロー

ドされる「Microsoft Access データベース エンジン(無償)」に入っています)。

\*MicrosoftOffice 64bit 版と 32bit 版の AccessDatabaseEngine.exe は共存可能です。

この方法で解決しない場合には、お手数でもご利用環境を明記の上、裏面の問い合わせ先にご連絡いた だきます様よろしくお願いいたします。

その他:注意事項

※「ZenSQL3」フォルダは、以下のフォルダの直下に置かないでください。

- × C:\Windows\ZenSQL3
- × C:\Program Files\ZenSQL 3
- $\overline{\mathsf{x}}$  C:\Program Files(x86) \\times ZenSQL 3
- × C:\Users\ZenSQL3

※書き込み禁止の設定をしている場合は、必ず解除しておいてください。

※本ソフトは外部ストレージ (USB メモリ等。SD カードにもインストールして実行確認済みです)にも インストール可能です。

問い合わせ先

※ZenSQL ver.3に関するお問い合わせは、以下の開発元のメールアドレスにお願いいたします(お問い 合わせには順次回答いたします)。

問い合わせ先メールアドレス **support@heartbeat-pro.com**

## 第44回パソコン利用技術検定試験 実施日の変更を希望する場合の処置について

公益社団法人 全国工業高等学校長協会

<span id="page-8-0"></span>令和4年度第44回パソコン利用技術検定試験の実施にあたり、基準日より9日間の試験期間内に実施日 を指定できず実施日の変更を希望される学校は、別紙の「実施日変更届」のご提出をお願いいたします。

申すまでもなく、検定試験は厳正に施行して初めて価値があるものです。実施日を違えて実施した結果、 万一問題の漏洩等が生じますと、検定試験の根幹に係わる事態ともなりかねません。今まで以上に厳重な試 験管理をお願いいたします。

学校行事等の関係で異なる日時に検定試験の実施を希望される場合は、下記に従い手続きをお願いいたし ます。

記

1. 基準日及び試験期間内 ( 12月9日 ~ 12月17日) に実施する場合。

※ [WEB入力手順に](https://zenkoukyo.or.jp/web/content/uploads/kentei_manual.pdf)従い、WEBページ上から報告してください。

- 2.申し込みの際に入力した実施日に変更があった場合。
	- ※ 受検申込の期限日までは[、WEB入力手順に](https://zenkoukyo.or.jp/web/content/uploads/kentei_manual.pdf)従い、WEB上から再報告をしてください。
	- ※ 受検申込の期限日後は、WEB上から変更できませんので、検定担当者までメールでご連絡くださ い。
- 3.基準日より1日でも早く実施する場合、及び9日間の試験期間より遅れて実施する場合。
	- ※ 学校長をとおして、別紙書式による「実施日変更届」をご提出ください(捺印の必要があるため郵 送してください)。
	- ※ 原則として、基準日より1日でも早く実施する場合は、試験問題作成・送付の関係上、試験実施日 を基準日の3日前迄に設定するようにしてください(試験問題は基準日の1週間前を目途にお送り いたします)。

また、試験日を試験期間より遅れて実施する場合は、結果報告の締め切りに必ず間に合うように試 験を実施するようにしてください。

● 近隣の学校が大幅に遅れて検定試験を実施する場合も考えられますので、試験問題等の返却は一ヶ 月後を目安に行うようお願いいたします。

## <span id="page-9-0"></span>第44回パソコン利用技術検定試験実施日変更届

令和4年\_\_\_\_\_\_\_月\_\_\_\_\_\_\_日

公益社団法人 全国工業高等学校長協会 理事長 殿

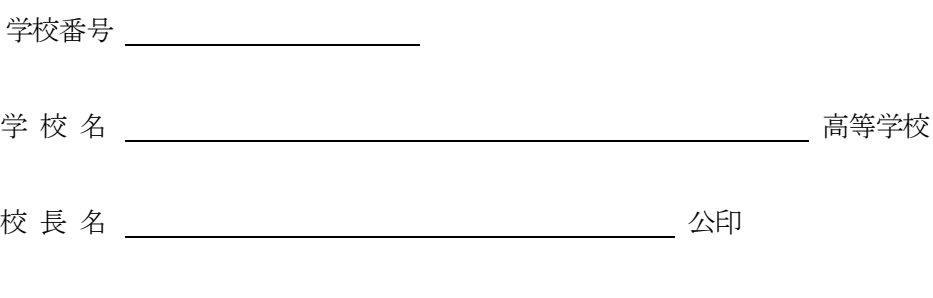

このことについて、下記のように実施日を変更したいのでお届けいたします。 なお、問題の漏洩予防等については充分に留意いたします。

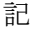

1. 実施日について

基準日 12 月 9 日 (金)から \_\_\_\_\_月 \_\_\_\_\_日 ( )に変更する。

2.変更理由(簡潔に)

3.実施日の変更が自校生徒及び近隣校の生徒におよぼす影響の予想について

### パソコン利用技術検定試験演習問題集について(ご案内)

<span id="page-10-0"></span>パソコン利用技術検定試験演習問題集につきまして、下記の通りご案内申し上げます。

この演習問題集は、パソコンの技術を系統的にしかも情報技術と関連づけながら学習できるよう、内容や 配列に工夫を凝らしてあります。検定用としてだけでなく、一般のパソコン技術指導にも大いに役立つもの となっております。パソコン利用技術検定試験は、この問題集を参考にして出題されますので、ご採用くだ さいますようご検討の程、よろしくお願い申し上げます。

記

#### 1. 図書名等

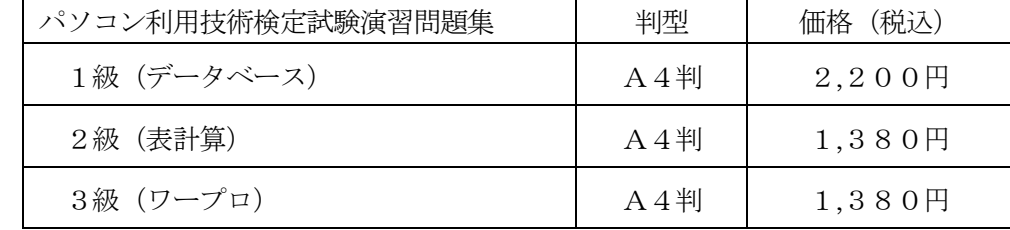

※1級検定用ソフト ZenSQL ver.3は本協会WEBページから無料でどなたで[もダウンロードで](https://zenkoukyo.or.jp/zensql252/)きます。

2 申込み及び照会先

公益社団法人全国工業高等学校長協会 担当:長 おさ 田 だ 匡 まさ 央 お 〒102-0072 東京都千代田区飯田橋2-8-1 TEL  $03-3261-1500$  / FAX  $03-3261-2635$ E-mail osada@zenkoukyo.or.jp

- 3 申込方法 別紙注文書にて、メールまたはFAX(送付状不要)でお申し込みください。
- 4 代金納入 問題集着荷後、同封されている請求書に基づきお支払いください。お支払いは、請求書と 共にお送りする赤色郵便振替用紙(払込料金加入者負担<sup>\*1</sup>)をご利用ください。 なお、銀行その他の方法にてお支払いの場合、手数料等は注文者負担とさせていただきま すのでご了承ください。

\*1 ゆうちょ銀行のサービス料金の新設・改定に伴い、赤色の郵便振替用紙を用いても、現金でお支払 いの場合は、加算料金や手数料がかかります。この加算料金や手数料につきましては、本協 会ではご負担いたしかねます。お支払いの際は、十分にご注意のほどお願いいたします。 なお、本件に係る詳細につきましては、ゆうちょ銀行に直接お問い合わせください。

- ※「ネットバンキング」や「ゆうちょダイレクトサービス」等を使用してのお支払の際は、 「学校名+請求書№の頭文字」(例:チョダコウギョウコウコウ P)をご入力くださいますようお 願いいたします。
- 5 Zen-SQL ver.3のダウンロード(無料)

本協会WEBページの検定問題集のページ(本協会ホームページの『検定問題集』をクリ ックすると飛ぶページ)にある、1級パソコン検定問題集表紙画像の下にある『**ZenSQL ver.3ダウンロード(無料)**』をクリックする[とダウンロードページに](https://zenkoukyo.or.jp/zensql252/)行けます。

6 その他 別紙の《問題集注文時の注意事項≫を必ずご確認の上、ご注文ください。

### 特に返本・交換には対応できませんので、注文冊数・申込問題集等に間違いがないことを 必ずご確認の上、ご注文ください。

3級(ワープロ) ワープロソフトの利用技術、OSの基本的な操作方法、ハードウェア・ソフトウェア 等の基本的な知識及び用語について

| 番号  | 項<br>目                | 容<br>内             |  |  |
|-----|-----------------------|--------------------|--|--|
|     | ワープロ関連知識              | ワープロに関連する知識        |  |  |
| Π   | OS (Operating System) | OSの基本機能と操作         |  |  |
| Ш   | パソコンの基礎               | ハードウェア及びソフトウェア等の基本 |  |  |
| IV  | パソコンの周辺機器             | 補助記憶装置、入出力装置等      |  |  |
| V   | マルチメディア               | マルチメディア関連基礎知識      |  |  |
| VI  | ネットワーク                | ネットワーク関連基礎知識       |  |  |
| VII | 情報管理                  | 情報モラル、セキュリティ基礎     |  |  |

2級(表計算) 表計算ソフトの利用技術、パソコン購入時の仕様書の見方、ネットワーク、著作権等の

知識について

| 番号  | 項<br>Ħ                | 容<br>内               |
|-----|-----------------------|----------------------|
|     | 表計算ソフトウェア             | 表計算に関連する知識           |
| Π   | OS (Operating System) | ファイルの知識等             |
| Ш   | パソコンのハードウェア・ソフトウェア    | パソコン仕様書に関連する知識       |
| IV  | パソコンの周辺機器             | インタフェース等             |
| V   | マルチメディア               | マルチメディア利用のための知識      |
| VI  | ネットワーク                | インターネット·LAN利用のための知識  |
| VII | 情報管理                  | セキュリティ、オフィスの環境に関する知識 |

1級(データベース) データベースの構築及び利用技術、パソコンのハードウェア・ソフトウェア、 周辺機器の原理、ネットワークの利用技術、保守・管理等について

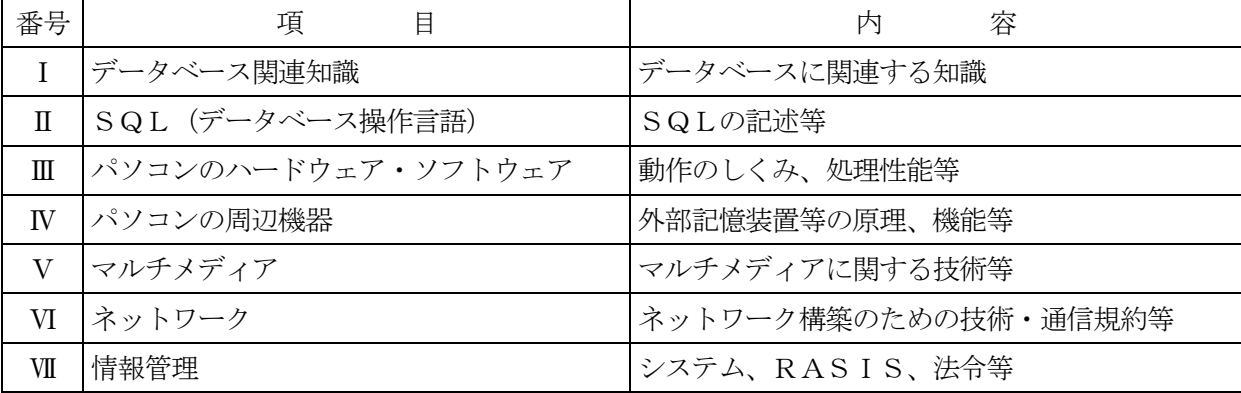

<sup>◇◇◇</sup> カリキュラムの構成 ◇◇◇

#### ≪ 問題集注文時の注意事項 ≫

- <span id="page-12-0"></span>[返本・交換] 返本・交換には対応できません。注文冊数・申込問題集等に間違いがないことを 必ずご確認の上ご注文ください。
- 「注文方法] ご注文はメールまたはFAX(送付状不要)にてお願いいたします。注文書は別 紙をダウンロードしてお使いください。
- [献本] 問題集の種類ごと30冊につき1冊を献本いたします。書店経由の申込には献本 はつきません。

**「送料]** そ校から直接本協会にお申し込みの場合、送料は協会が負担いたします。

- **「支払方法]** 代金の支払いについては、問題集に同封する赤色の払込取扱票(払込料金加入者  $64$   $^{*1}$ ) をお使いください。なお、銀行その他の方法による代金振込等は注文 者負担とさせていただきます。
- \*1 ゆうちょ銀行のサービス料金の新設・改定に伴い、赤色の郵便振替用紙を用いても、明金でお支払 **いの場合は、加算料金や手数料がかかります。**この加算料金や手数料につきましては、本協 会ではご負担いたしかねます。お支払いの際は、十分にご注意のほどお願いいたします。 なお、本件に係る詳細につきましては、ゆうちょ銀行に直接お問い合わせください。
	- ※「ネットバンキング」や「ゆうちょダイレクトサービス」等を使用してのお支払の際は、 「学校名+請求書№の頭文字」(例:チヨダコウギョウコウコウ P) をご入力くださいますようお 願いいたします。
- **「最新情報**】 [最新情報は](https://zenkoukyo.or.jp/index_kentei/booklist_examination/)本協会WEBページで随時更新しております。問題集に訂正がある場 合[は正誤表も掲載し](https://zenkoukyo.or.jp/teisei/)てありますのでご確認ください。
- 「その他] [そのほか確認したいことがありましたら、担当者宛にメールで確認するか、「お](https://zenkoukyo.or.jp/contact/) 問い合わせフォーム」からお問い合わせください。

◇パソコン検定問題集のみの注文書は →ここか[らダウンロード](#page-13-0)

◇本協会発行問題集の一括注文書は →ここか[らダウンロード](https://zenkoukyo.or.jp/index_kentei/booklist_examination/)

<span id="page-13-0"></span>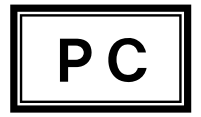

### パソコン利用技術検定試験演習問題集注文書

年 月 日

公益社団法人 全国工業高等学校長協会 宛

以下のとおり注文いたします。

学校番号 学校名 高等学校

〒

所 在 地

T E L <br>
T E L

| 種<br>別                             | 注文数 | 価格(税込)     | 考<br>備 |
|------------------------------------|-----|------------|--------|
| 1級 パソコン利用技術検定試験<br>演習問題集 (データベース)  | 冊   | $2, 200$ 円 |        |
| 2級 パソコン利用技術検定試験<br>演習問題集 (表計算)     | 冊   | $1, 380$ 円 |        |
| パソコン利用技術検定試験<br>3級<br>演習問題集 (ワープロ) | 冊   | $1, 380$ 円 |        |
| 数<br>計<br>冊<br>合                   | 冊   | 円          |        |

※1級検定用ソフト ZenSQL ver.3は本協会WEBページから無料でどなたでもダウンロードできます。

≪ 注 意 ≫

※ ご注文はFAXにてお願いいたします。

- ※ **返本は受け付けておりません**ので、冊数・申し込み問題集等に間違いがないことを確認の上ご注文 ください。
- ※ この注文書にて学校から直接全工協会に問題集をお申し込みの場合、問題集送料は協会が負担いたし ます。
- ※ 代金の支払いについては、問題集に同封する赤色の払込取扱票(払込料金加入者負担 \*1 ) をお使い ください。なお、銀行その他の方法による代金振込等は注文者負担とさせていただきます。
- \*1 ゆうちょ銀行のサービス料金の新設・改定に伴い、赤色の郵便振替用紙を用いても、**現金でお支払** いの場合は、加算料金や手数料がかかります。この加算料金や手数料につきましては、本協 会ではご負担いたしかねます。お支払いの際は、十分にご注意のほどお願いいたします。 なお、本件に係る詳細につきましては、ゆうちょ銀行に直接お問い合わせください。
- ※ 献本については、各級の問題集30冊につき1冊の献本となります。但し、書店経由の申込みでは献 本はありません。
- ※ 最新情報は本協会WEBページで随時更新しております。問題集に訂正がある場合は正誤表も掲載し てありますのでご確認ください。

### FAX番号:03-3261-2635

# 令和4年度 第44回パソコン利用技術検定試験

<span id="page-14-0"></span>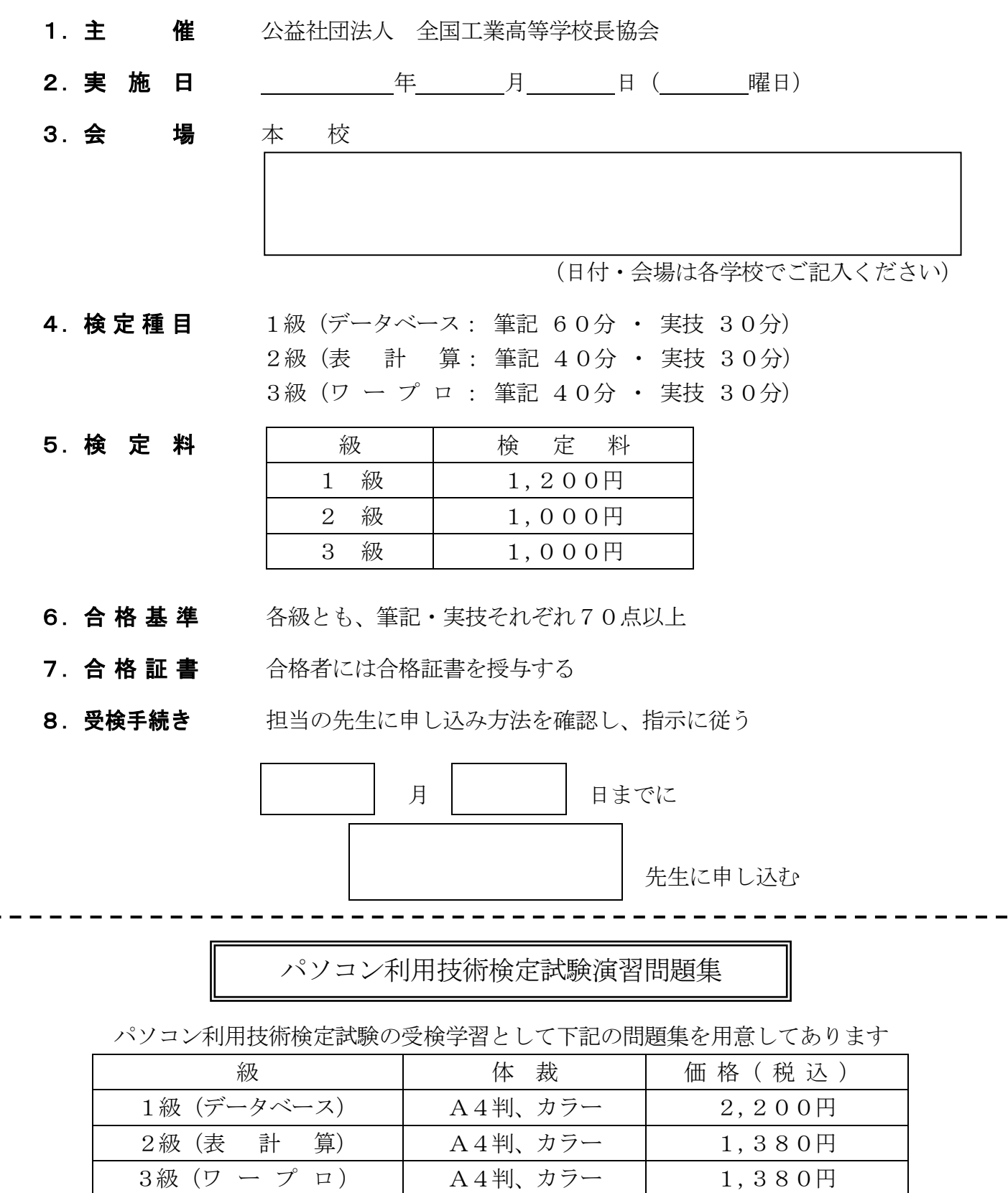

※1級検定用ソフト ZenSQL ver.3は本協会WEBページから無料でどなたでもダウンロードできます。

主催者申込期限 10月 28日 (金) ) | 教室掲示用